## 将 **WCS** 服务添加至 **ArcMap** 教程

GIS 空间站整理发布 更多资源请访问 [http://www.gissky.net](http://www.gissky.net/)

网络覆盖服务 (WCS) 可使用 OGC WCS 规范以公开的方式为栅格数据提供服务。例如,可使用 WCS 来为多波段 栅格影像中所包含的像素值提供服务。可以将 WCS 服务作为栅格数据集添加到 ArcMap 和 ArcGlobe 中 - 主要是 将它们作为地图图层进行添加,以及将它们用作建模和地理处理操作的输入。

连接到 WCS 服务器之后, 将自动选择服务中的所有 coverage。可选择要使用的 WCS 服务, 然后将单个 WCS coverage 作为独立的 WCS 图层进行添加。

## **WCS** 服务图层的属性

与栅格图层属性相似, WCS 服务图层的图层属性 对话框也有五个选项卡: 常规、源、范围、显示和符号系统。与栅格 图层不同的是,,WCS 图层没有统计数据、色彩映射表或栅格属性表。

从常规选项卡中,可以查看或更改服务图层的名称、描述和可见比例范围。如果服务提供了摘要,则描述框最初将使用 此摘要进行填充。可以更改 Web 地图服务 (WMS) 服务图层的描述。还可以设置服务图层的比例范围。

源选项卡提供了有关 WCS 服务图层的信息。此信息包括 WCS 图层栅格属性,如波段数、像元大小、源类型、解压 缩大小、像素类型、范围、空间参考、类型、URL 和名称。由于 WCS 图层不包含任何统计信息,因此"统计"信息不 可用。

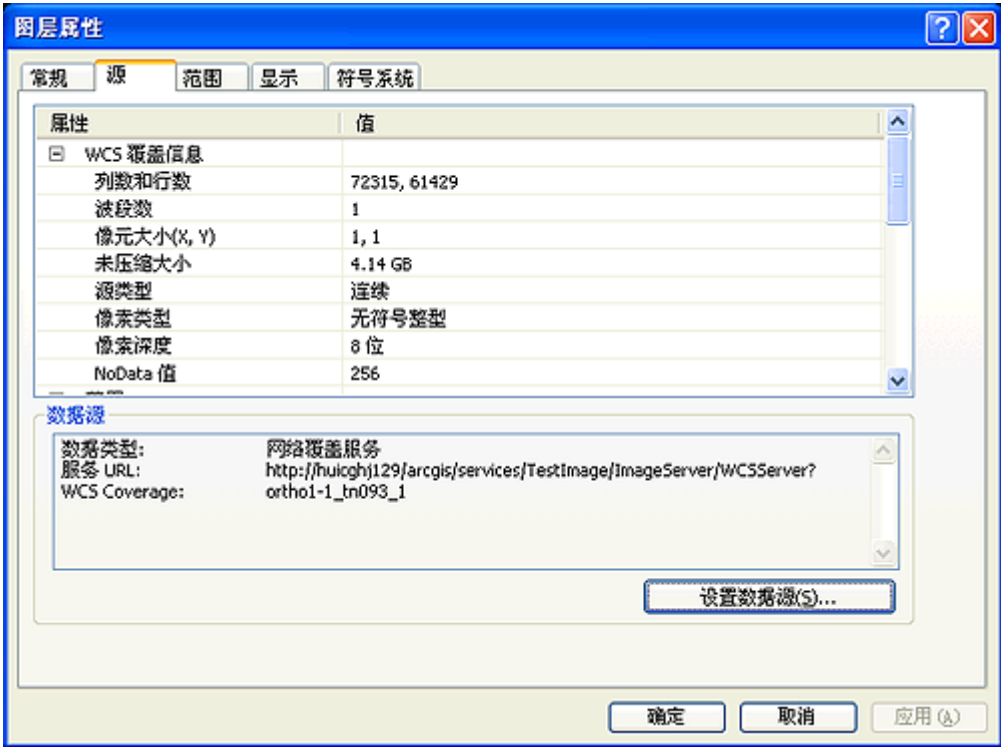

范围选项卡用于显示 WCS 图层的完整范围和可见范围。

在**显示**选项卡上,可以为图层的显示方式选择选项。可以选择显示图层时对图层进行插值的重采样方法,还可以通过 设置对比度、亮度和透明度来更改图层效果。

GIS 空间站整理,更多资源请访问 http://www.gissky.net

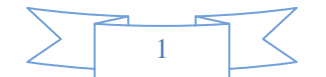

符号系统选项卡用于选择渲染 WCS 图层的渲染器类型,以及更改背景和 NoData 符号系统。只有两种类型的渲染器 可用于 WCS 图层:应用于单波段 WCS 图层的"拉伸"渲染器,和默认应用于多波段 WCS 图层的"RGB 合成"渲染 器。就像处理栅格图层一样,可以根据需要更改用于渲染 WCS 图层的参数或渲染器类型。例如,可以使用"拉伸"渲 染器来渲染多波段 WCS 图层中的某个波段。由于 WCS 图层不包含统计信息,因此在默认情况下,不将任何拉伸应 用于渲染器,并且图层可能似乎太暗或太亮。要纠正这种情况,可以通过输入数值或从其他栅格数据集统计数据中导 入来为客户提供统计数据,这样便可使用"标准差"或"最小值-最大值"拉伸类型来渲染图层。可通过选中显示背景值复选 框并输入背景值来选择要作为背景并以特定颜色显示的值。还可以通过从颜色选择 对话框中选择颜色来指定 NoData 像素的颜色。

## 步骤**:**

- 1. 单击添加数据按钮
- 2. 单击查找范围下拉菜单并导航到"GIS 服务器"文件夹。
- 3. 双击 **GIS** 服务器。将显示服务器连接列表。
- 4. 向下滚动该列表直至看到要使用的 WCS 服务器。
- 5. 双击想要访问的 WCS 服务器。将显示服务中可用的 WCS 图层列表。 如果没有看见所需的服务器,则双击添加 **WCS** 服务器。
- 6. 单击所需的 WCS 服务器,打开 WCS 图层列表。
- 7. 从该列表选择一个或多个 WCS 图层
- 8. 单击添加。

(本文由 GIS 空间站整理,原始文章来源 ESRI 官网。)

## **GIS** 空间站栏目列表**:**

- 栏目 [新闻资讯](http://www.gissky.net/news/) [技术文章](http://www.gissky.net/article/) [资料下载](http://www.gissky.net/soft/) [论文中心](http://www.gissky.net/paper/) [求职招聘](http://www.gissky.net/qzzp/) [遥感专栏](http://www.gissky.net/rs/) [地图频道](http://www.gissky.net/map/)
- 软件 [ArcGIS](http://www.gissky.net/article/arcgis/) [TopMap](http://www.gissky.net/article/topmap/) [MapInfo](http://www.gissky.net/article/mapinfo/) [WebGIS](http://www.gissky.net/article/webgis/)
- **ESRI** [ArcGIS](http://www.gissky.net/Article/arcgis/arcgisapp/) 应用 [开发](http://www.gissky.net/Article/arcgis/ao/) [ArcIMS](http://www.gissky.net/Article/arcgis/arcims/) [Server](http://www.gissky.net/Article/arcgis/arcserver/) [ArcSDE](http://www.gissky.net/Article/arcgis/arcsde/)
- 技术 [遥感](http://www.gissky.net/article/rs/) [全球定位系统](http://www.gissky.net/article/gps/) [地理信息](http://www.gissky.net/article/gisjs/) [测绘](http://www.gissky.net/article/ch/)
- 下载 [电子书](http://www.gissky.net/soft/dzsj/) GIS [资源](http://www.gissky.net/soft/giszy/) [共享软件](http://www.gissky.net/soft/gxrj/)
- 论文 [GIS](http://www.gissky.net/paper/GISPaper/) [遥感](http://www.gissky.net/paper/RSPaper/) [GPS](http://www.gissky.net/paper/GPSPaper/) [摄影测量](http://www.gissky.net/paper/sycl/) [测绘工程](http://www.gissky.net/paper/chgc/)
- 地图 [中国地图](http://www.gissky.net/map/) [卫星地图](http://ditu.gissky.net/) [历史地图](http://www.gissky.net/map/historymap.htm) [地图下载](http://www.gissky.net/map/mapdown.htm) [省情地图](http://www.gissky.net/map/shengmap.htm)

GIS 空间站整理,更多资源请访问 http://www.gissky.net

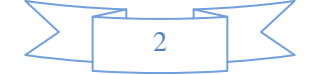

GIS 空间站整理,更多资源请访问 http://www.gissky.net

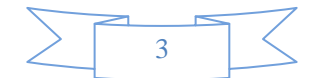